## **The FCKeditor Module**

## **Table of contents**

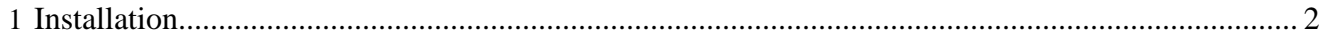

## <span id="page-1-0"></span>**1 Installation**

- 1. Download the 2.4.3 release of FCKeditor from the [FCKeditor homepage](http://www.fckeditor.net) ( http:// www.fckeditor.net) .
- 2. Unzip it into the src/modules/fckeditor/resources directory. The resources directory should now contain a directory named fckeditor.
- 3. Register the module with your publication, so that the appropriate menu item can be displayed. In the <modules> section of \$PUB\_HOME/config/publication.xml, add the line

```
<module name="fckeditor"/>
```
4. Make sure you have the appropriate usecase policies in \$PUB\_HOME/config/ac/usecasepolicies.xml (or use the usecases option under the admin tab in Lenya). The following entry will allow the "admin" and "edit" roles access to the usecase:

```
<usecase id="fckeditor.edit">
   <role id="admin" method="grant"/>
   <role id="edit" method="grant"/>
</usecase>
```
5. Build Lenya.

6. Edit your document by clicking on "With FCKEditor" in the "Edit" menu.